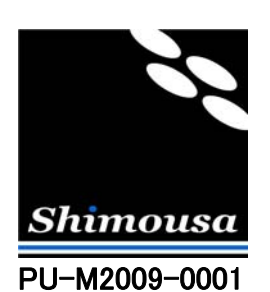

# TinyVPN によるルーティング設定

Version 1.0

シモウサ・システムズ

作成 2009 年 5 月 23 日

(C) 2009 Shimousa Systems Corporation. All rights reserved. The example of  $7$ 

# 目次

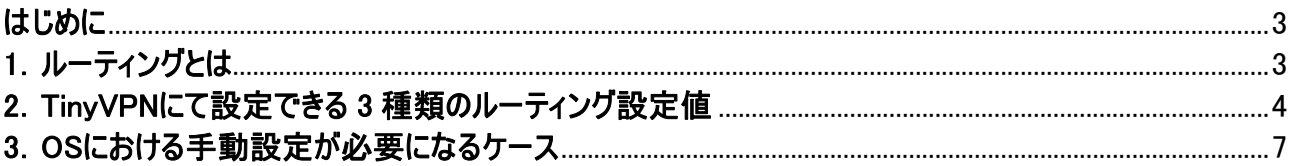

#### <span id="page-2-0"></span>はじめに

TinyVPN による, VPN 接続を用いることで, OS 上には物理的なネットワークアダプタ以外に, TinyVPN の仮想ネット ワークアダプタが追加されます。 これにより,コンピュータは論理的に,複数のネットワークに接続されます。 ルーティング 設定は,複数のネットワークアダプタの使い分けに関する設定です。 このドキュメントでは,TinyVPN 2.9.9 以降における 動作に基づき,TinyVPN のルーティング設定について説明します。

#### 1. ルーティングとは

IP ネットワークでは, 同じネットワークと別のネットワークという区別があります。 ネットワークアダプタが複数ある環境で は,別のネットワークとの通信をどのネットワークアダプタ経由で行うかという課題が生じます。例えば,次の図の様なネッ トワーク環境では,ネットワーク5への通信をネットワーク1経由で行うか,ネットワーク2経由で行うかという設定がルーティ ング設定として必要になります。 つまり,二つ以上のネットワークアダプタを持つコンピュータにおいて,それぞれのネット ワークに対し,どの様な経路で通信を行うかという設定です。

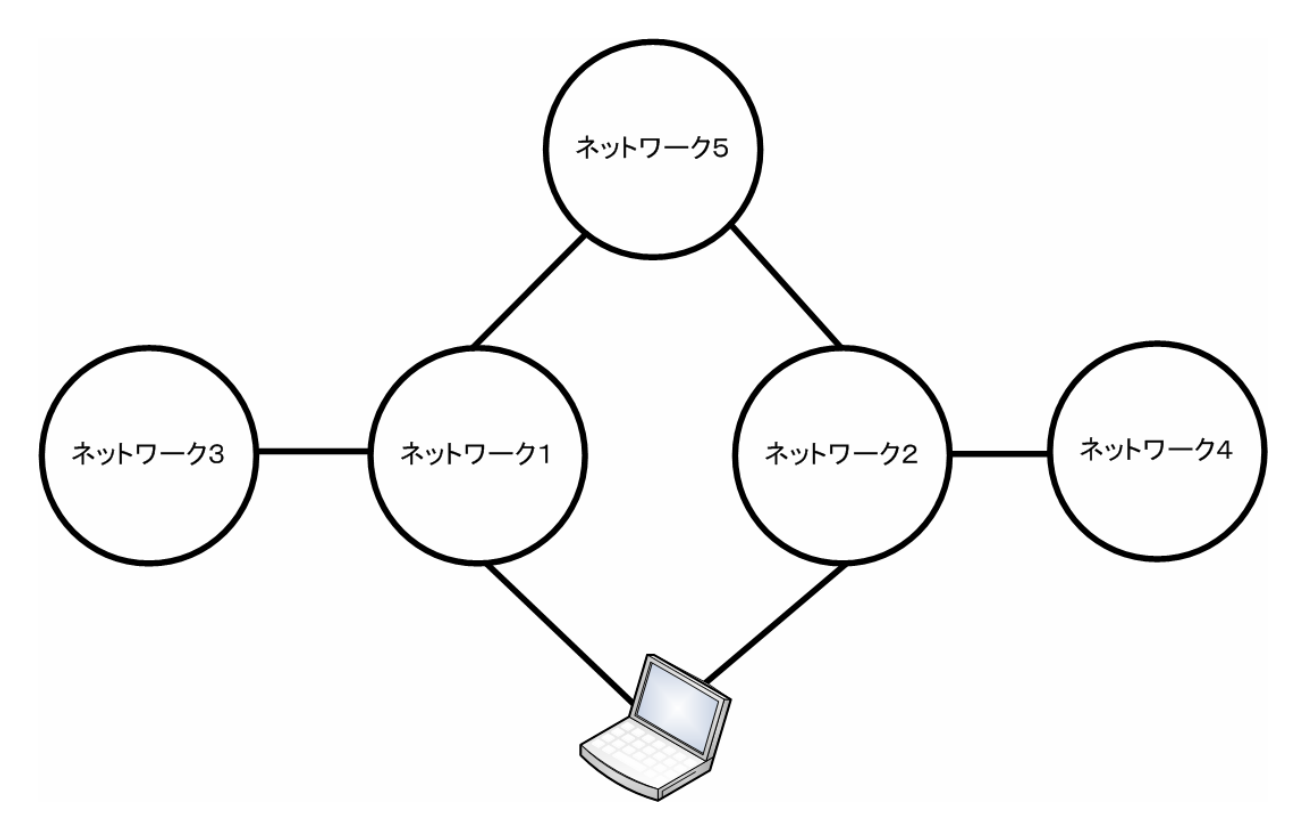

図1. 複数のネットワークからなるネットワーク環境

## <span id="page-3-0"></span>2.TinyVPNにて設定できる 3 種類のルーティング設定値

TinyVPN の仮想アダプタ設定パネルでは,仮想ネットワークアダプタに対して,次の3種類のルーティング設定値が選 択できます。

#### ・この接続をデフォルトの通信路とする

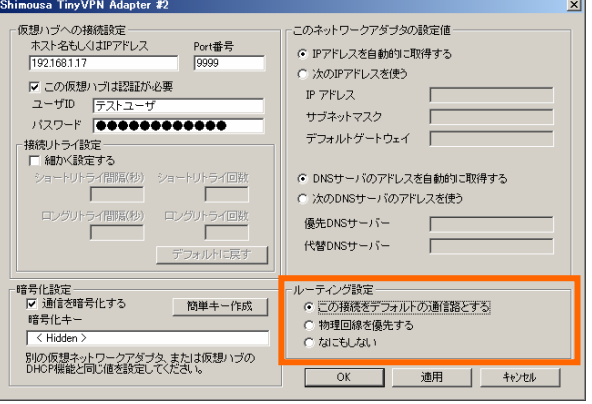

図2.「この接続をデフォルトの通信路とする」

 この設定では,物理回線の通信は,同一ネットワークとの通信と,TinyVPN の仮想アダプタへの接続に制限さ れます。インターネットなど,別のネットワークとの通信は VPN 経由で行われます。

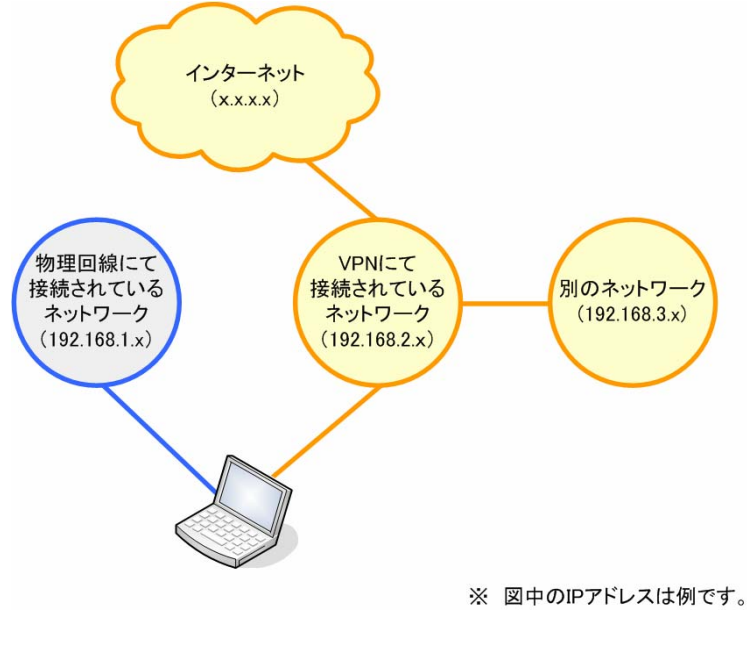

図3.VPN 経由での通信

ご注意: 複数の仮想ネットワークアダプタにて,この設定をしていると,デフォルトの通信路を取り合うことになってしまい,通信に支 障をきたします。 複数の仮想ネットワークアダプタが存在する場合,この設定が選択されている仮想ネットワークアダプ タが複数存在しないことをご確認ください。

・物理回線を優先する

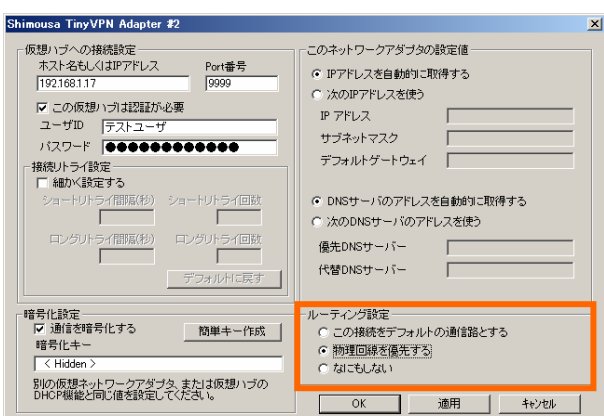

図4.「物理回線を優先する」

この設定では, VPN の通信は VPN にて接続されているネットワークとの通信に制限され, インターネットなど, 別のネットワークとの通信は,物理回線経由で行われます。

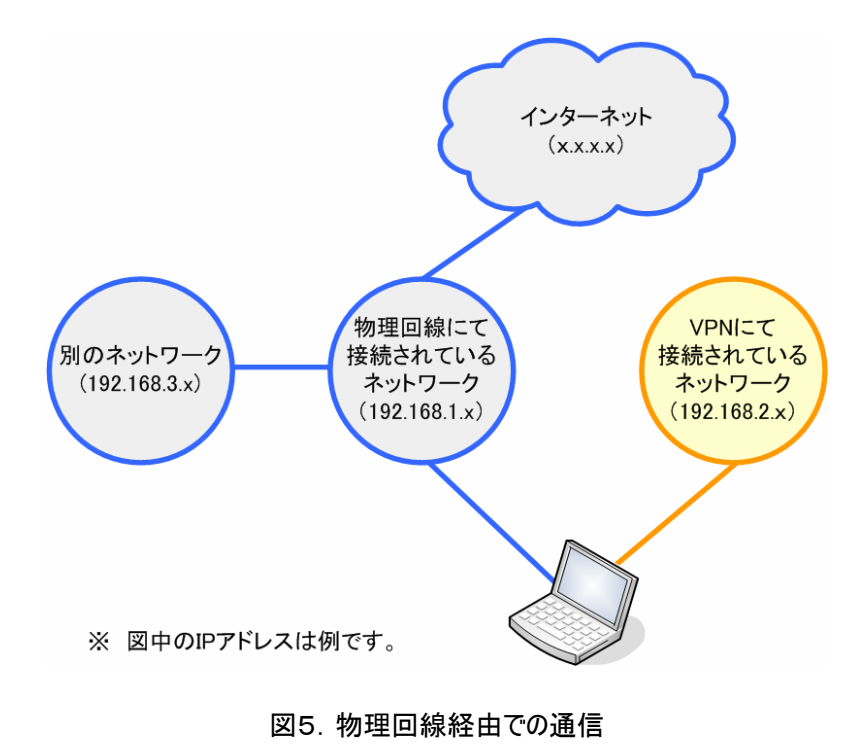

 $\mathbf{r}$ 

・なにもしない

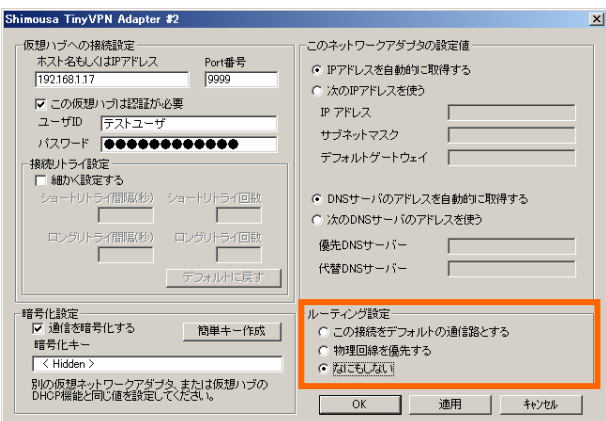

図6.「なにもしない」

この設定では,ルーティング設定に関する処理は一切行われません。

## <span id="page-6-0"></span>3.OSにおける手動設定が必要になるケース

通信をしたい別のネットワークが, 物理回線側にも, VPN 側にも存在する場合には, TinyVPN の仮想ネットワーク設 定パネルにおける設定では不十分となり、OS の route コマンドによる個別設定が必要になります。

 例えば,次の図で表されているネットワーク構成では,物理回線によって接続されているネットワーク(192.168.1.x)経 由で,インターネットと別のネットワーク(192.168.4.x)と通信するための設定が必要です。また,VPN によって接続されて いるネットワーク(192.168.2.x)経由で,別のネットワーク(192.168.3.x)と通信するための設定も必要です。

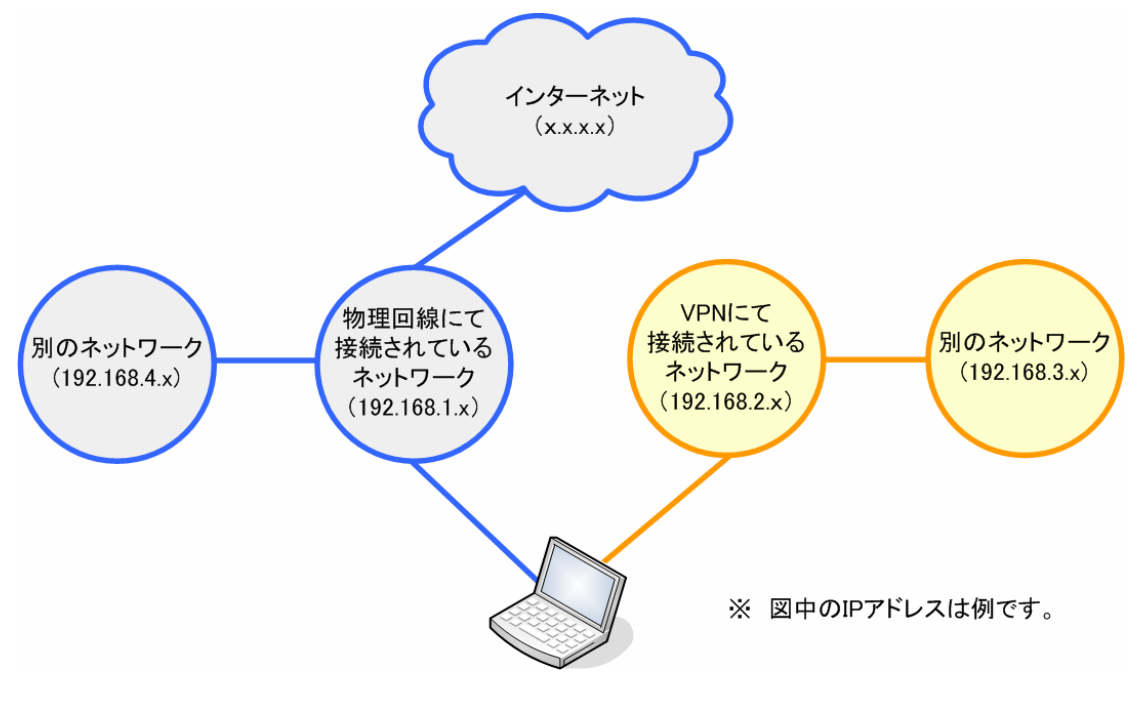

図7. 複雑なネットワーク構成

 詳細なルーティング設定を route コマンドにて行う場合,TinyVPN の仮想ネットワークアダプタ設定パネルのルーティン グ設定で,「なにもしない」を選択してください。

なお,route コマンドの詳細な使用方法は,本ドキュメントでは割愛させて頂きます。

有限会社 シモウサ・システムズ 山 本 明 生

(C) 2009 Shimousa Systems Corporation. All rights reserved. The example of 7 of 7